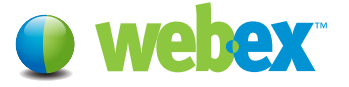

# Discover the fast, easy way to record, distribute, and archive recordings of your WebEx meetings: WebEx Network-Based Recording.

Record your meetings as they happen—and play them back as you need. Use WebEx Network-Based Recording (NBR) to share information with a wider audience, update team members who aren't able to attend live meetings, and comply with regulations requiring documentation of corporate communications.

Available by special order to complement your WebEx service, NBR will capture all your session content, including WebEx or third party audio, for later playback. You'll be able to increase the ROI of your live sessions and improve the productivity of your teams, as you make recorded WebEx sessions readily available to wider audiences. It's a great way to extend the reach of your training program, web seminar marketing program, sales programs, and other initiatives.

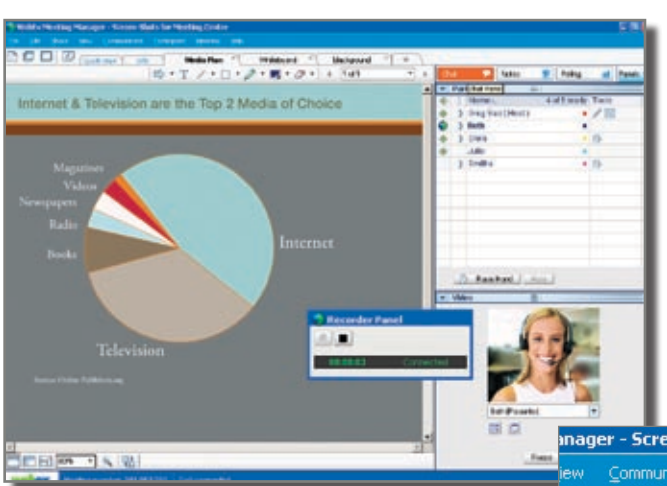

*It's easy to use NBR to record all meeting content as it happens. No separate hardware is required. Just follow simple menus to initiate recording from within your session. It takes just seconds.*

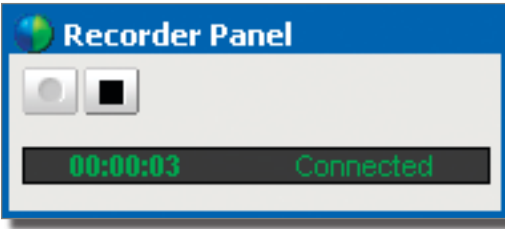

# **KEY BENEFITS**

## **High-quality meeting documentation**

Have a clear, accurate record of any meeting to archive or share for any purpose:

- Reach more people faster with important information.
- Bring team members who miss a live meeting up to date quickly.
- Keep a complete record of important interactions.

## **Easy to use**

Start recording directly from your WebEx meeting interface, following just a few simple steps.

# **High-quality recording format**

Get high-quality recordings stored in the proprietary .arf player. Recordings are viewable with the network recording viewer, which users can download at no charge.

# **Easily accessible**

Find all your recordings in the "My Files" directory in your "My WebEx" tab.

# **High availability**

Viewers don't need to download a recorder. When you stream the recording they simply click on the link you send them for instant viewing.

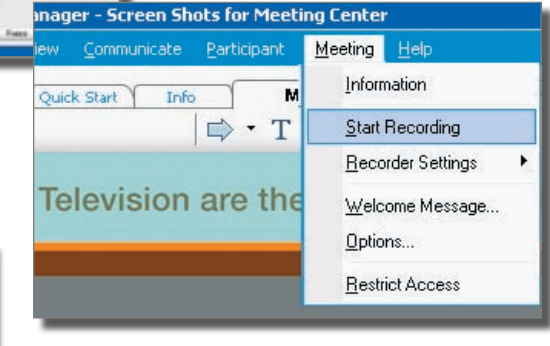

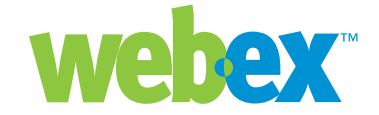

## **WEBEX NETWORK BASED RECORDING FAQs**

- **Q: Which centers can use Network Based Recording?**
- A: WebEx Meeting Center, Event Center, Sales Center, Support Center and Training Center
- **Q: Which operating systems are supported for the host using Network Based Recording?**
- A: Windows, Mac, and Linux operating systems can all be used by the Host.
- **Q: Do I need any additional hardware to use Network Based Recording for my meetings?**
- A: No, you can simply get it enabled on your site. By using the meeting client you use to join the meeting you can record all your meeting actions, including the teleconference.

#### **Q: What is the typical size of an hour recording?**

- A: The size will vary depending on the action during the meeting. Typically, a meeting that does not contain Video usage ranges from 15 to 40 MB. A meeting with Video usage can range in the 250MB size.
- **Q: How long until my recordings are available for viewing or distribution?**
- A: Within 30 minutes from the end of your meeting.
- **Q: Where can I find my recordings? How do I get the WebEx Recording Player?**
- A: Your recordings are posted to the "My Files" directory under "My Recordings" in My WebEx. The Player can be downloaded from the "Support" Page on your WebEx site.

### **Q: How do I publish my recording to my attendees?**

A: Once your recordings are posted to the "My Files" directory in My WebEx, a streaming URL is generated and can be sent via email, posted to your WebEx Site, or any other website.

#### **Q: Does Network Based Recording capture all the content of the meeting?**

- A: It records the full attendee-view of the meeting, so it captures:
	- All public chat
	- All data including annotations, polls results that are shared, and notes (requires publishing)
	- Presenter video (requires at least one attendee present in the meeting)
	- WebEx Audio (VoIP & Telephony), and 3rd Party Audio
	- It does not capture:
	- All private chat to the host
	- Poll results not shared by the host
	- Breakout sessions (TC), Media Viewer (EC), Closed Captioning (MC), and Practice Rooms (EC) Panels are not recorded or playback
	- When recording MPV, only the Presenter's Video is recorded and playbacked

## **Q: Does Network Based Recording capture third party audio?**

A: Yes. By entering your third party conference number in the start recording process, third party audio will be captured.

## **Q: Does Network Based Recording capture VoIP and Audio Broadcasting?**

A: Yes, first start the recording, and then start the choice of Audio.

#### **Q: Does NBR support Auto Recording?**

- A: Yes. Each service can be configured to automatically record all sessions.
- **Q: Why do you have to specify what type of recording in the wizard when you have already done it in Settings?**
- A: The wizard is there so that users are aware of the two options. Users can choose to skip this part in the future.
- **Q: Will this version of NBR allow for recording "markers" and annotation like the regular WebEx recorder?**

## A: No

## **Q: How about editing the recording?**

A: Users can easily truncate and remove panels from a recording. For more advanced editing, users can convert to Windows Media Video (.wmv) and choose from a variety of free and premium third-party editing tools.

### **Q: Can I simultaneously record on my computer?**

A: No, you must use either NBR or the desktop recorder.

#### **Q: Am I able to record notes?**

A: In order to record notes you must publish them after the meeting ended.

### **Q: Am I able to record polling results?**

A: Polling results will only be recorded if they are shared with attendees.

## **Q: Can I record to my own PC or network instead?**

A: You always have the option to record to your own system, or to allow anyone in your meeting to record to their own system. Use simple menu selections to capture all the content of your meeting, including audio, video, and data.

### **SPECIFICATIONS**

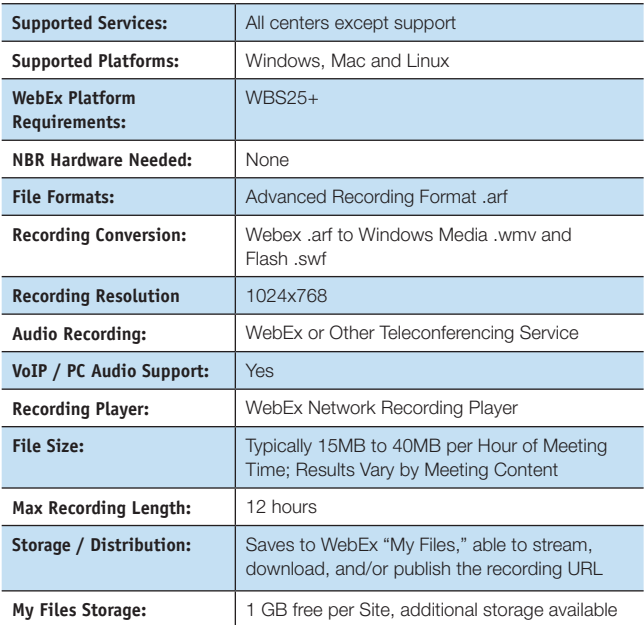

## [Find more information about WebEx and other web](http://www.webex.com)  meeting applications at www.webex.com.